16 17

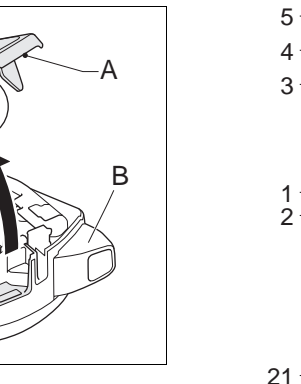

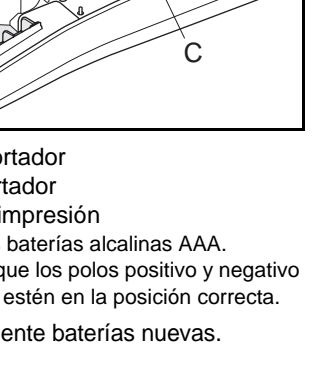

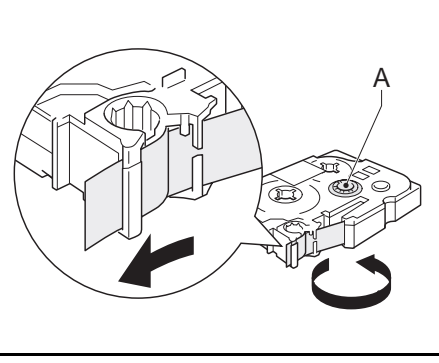

18

 $19.$ 

## brother

# $T_{\overline{AB}}$  $P$ - touch **PT-1090 User's Guide**

20

**English / Español**

## **CONCEPTOS BÁSICOS**

**INTRODUCCIÓN**

La PT-1090 le permite crear etiquetas para cualquier aplicación. Seleccione entre los diversos marcos, tamaños y estilos de caracteres para crear etiquetas personalizadas. Además, la diversidad de cartuchos de cinta le permite imprimir etiquetas de distintos anchos y colores. Lea detenidamente esta guía antes de empezar y manténgala a mano para utilizarla como referencia en el futuro. Los contenidos de esta guía y las especificaciones de este producto están sujetos a cambios sin previo aviso.

**AVISO DE LA FCC**

Este dispositivo cumple la parte 15 de las normas de la FCC. Su<br>funcionamiento está sujeto a las siguientes condiciones: (1) este<br>dispositivo no puede causar interferencias nocivas y (2) este dispositivo<br>debe aceptar todas

Este equipo ha sido sometido a pruebas y se ha demostrado que<br>Este equipo ha sido sometido a pruebas y se ha demostrado que<br>acuerdo con la parte 15 de las normas de la FCC. Estos límites están<br>diseñados para proporcionar u

- $\blacktriangle$ **Siga estas pautas para evitar riesgo de incendios, quemaduras, lesiones, descargas eléctricas, rupturas, calor, olores extraños o humo.**
- Utilice siempre el voltaje especificado y el adaptador de CA recomendado (AD-24ES) a fin de evitar daños o averías.
- Desenchufe inmediatamente el cable de alimentación eléctrica y no utilice la P-touch durante una tormenta eléctrica.
- No utilice la etiquetadora P-touch o el adaptador en lugares donde haya mucha humedad, como en el baño. No permita que se moje la P-touch, el adaptador de CA ni el enchufe, por ejemplo al manipularlos con las
- manos mojadas o al verter bebidas sobre ellos. • No sobrecargue el cable de alimentación eléctrica. No tuerza ni tire con fuerza del cable de alimentación. No dañe ni coloque objetos pesados sobre el cable de alimentación ni el enchufe.
- Cuando desconecte el cable de alimentación del tomacorriente, sujete siempre el enchufe. No utilice un tomacorriente flojo.
- No ingiera el tope del cortador.
- No desarme ni modifique la P-touch, el adaptador ni las baterías. No use objetos metálicos, como pinzas o un bolígrafo, al cambiar las baterías. No tire las baterías al fuego ni las exponga al calor.
- Desconecte el adaptador, quite las baterías y deje de utilizar la etiquetadora P-touch de inmediato si detecta algún olor, calor, decoloración o deformación extraños o algo inusual durante el uso o almacenamiento.

• Cambie la orientación o la ubicación de la antena receptora. • Aumente la distancia entre el equipo y el receptor. • Conecte el equipo en un tomacorriente de un circuito distinto al que

está conectado el receptor. • Consulte al distribuidor o a un técnico de radio/TV con experiencia.

Las baterías están a punto de descargarse. Reemplace

### **PRECAUCIONES DE SEGURIDAD ADVERTENCIA**

datos almacenados en la memoria. - Se presionó  $(\widehat{\mathsf{P}}_{\text{right}})$  sin haber introducido texto.

-La longitud del texto supera los 7,8" (200 mm) cuando la "Longitud" se ajusta como [Automático] en DECO MODE. -Si se selecciona la longitud mínima de la etiqueta (1,2"/

### 30 mm), algunos tipos de marcos (Hoja o Estrella) no le permitirán introducir más texto. OK no marco? Los marcos no se pueden imprimir en una cinta de 9/64"  $(3.5 \, \text{mm})$ Seleccione  $\Box$  para imprimir sin marco o  $\circledast$  para cancelar. OK aliment.? Sale cinta después de imprimir cuando se selecciona [Imp.cadena]. Consulte "Configurar margen (margen de la cinta)". Enfriar Si el cabezal de impresión se recalienta, la etiquetadora dejará de imprimir y automáticamente empezará a enfriarse. Aparecerá el tiempo del proceso de enfriamiento. Cuando el cabezal de impresión se enfríe, la impresión continuará automáticamente. No toque la etiquetadora mientras se enfría. ¡Inserta 1/2" (12 mm)! Sólo el casete de cinta de 1/2" (12 mm) está disponible para DECO MODE. iSin cinta! **Introduzca un casete Solución posible** La pantalla aparece en blanco después de encender la máquina. - Compruebe que las baterías estén correctamente introducidas. - Si las baterías están bajas, reemplácelas. - Compruebe que el adaptador AD-24ES esté correctamente conectado. La máquina se apaga al tratar de imprimir. - Las baterías están bajas; reemplace todas las baterías. Compruebe que las baterías estén correctamente introducidas. Cuando la etiqueta se imprime, queda demasiado margen a ambos lados del texto. Consulte "Configurar margen (margen de la cinta)" en esta guía del usuario y seleccione [Mitad] o [Estrecho] para que la etiqueta tenga márgenes más pequeños. La máquina está "bloqueada" (es decir, no responde al presionar ninguna tecla, aunque esté encendida). Consulte 'Restablecimiento de la P-touch'. Deben borrarse todos los ajustes de texto y Deben borrarse todos los ajustes de texto y<br>los formatos para crear una nueva etiqueta. La máquina no imprime o la impresión sale borrosa. - Compruebe que el casete de la cinta esté correctamente introducido. - Si el casete de cinta está vacío, reemplácelo. - Compruebe que la cubierta del casete esté correctamente cerrada. El ajuste se ha borrado solo. - Las baterías pueden estar bajas pueden estas pueden estabaterías. - Si se apaga el equipo durante más de dos minutos, se perderán todo el texto y los formatos. También se borrará la configuración de Idioma y Unidad. La cinta no avanza correctamente o se atasca en el interior de la etiquetadora. Compruebe si el extremo de la cinta sale por debajo de las guías de la cinta. La palanca del cortador se presiona durante la impresión. No toque la palanca del cortador de cinta durante la impresión. Para cambiar el ajuste de idioma Consulte 'AJUSTES INICIALES'. **ACCESORIOS** Si la hoja de la cuchilla pierde filo con el uso y la **ESPECIFICACIONES** Dimensiones (ancho x  $4.25" \times 8.24" \times 2.27'$  $(107,9 \times 209,4 \times 57,6 \text{ mm})$

### **PRECAUCIÓN**

**Siga estas pautas para evitar lesiones personales, escapes de la batería, quemaduras y calor.**

- No toque el borde del cortador ni ninguna pieza
- metálica cerca del cabezal de impresión. • Quite las baterías y desconecte el adaptador si no piensa utilizar la P-touch durante un periodo de tiempo
- largo. • No use baterías nuevas y usadas al mismo tiempo, ni mezcle baterías alcalinas con baterías de otro tipo.
- No deje caer ni golpee la P-touch ni el adaptador. No ejerza presión sobre la pantalla LCD. • No ponga los dedos entre las cubiertas cuando cierre
- la cubierta del casete.

### **PRECAUCIONES GENERALES**

- Dependiendo de la ubicación, el material y las condiciones ambientales, la etiqueta podría no despegarse o no poder quitarse, y el color de la etiqueta podría cambiar o transferirse a otros objetos. Antes de pegar la etiqueta, compruebe la condición ambiental y el material.
- No utilice la etiquetadora de otra manera o para fines distintos de los descritos en esta guía. Si lo hace, la máquina podría sufrir accidentes o daños. • Utilice solamente un paño suave y seco para limpiar la
- etiquetadora; nunca utilice alcohol ni ningún otro solvente orgánico. • Utilice una toallita suave para limpiar el cabezal de
- impresión; nunca toque el cabezal. • No coloque ningún objeto extraño en la ranura de
- salida de la cinta, en el adaptador, etc. • No coloque la etiquetadora ni las baterías de forma que queden expuestas a la luz solar directa o a la lluvia, cerca de calentadores u otros focos de calor, ni en ningún lugar expuesto a temperaturas extremadamente altas o bajas (ej. el tablero o la parte trasera de un automóvil), donde haya humedad
- elevada o mucho polvo. • No ejerza presión excesiva en la palanca del cortador
- de cinta. • No intente imprimir si el casete está vacío; esto dañará
- el cabezal de impresión. • No tire de la cinta durante la impresión o la
- alimentación; esto dañará la cinta y la etiquetadora. Los datos almacenados en la memoria se perderán s se produce una avería, se repara la etiquetadora o se descarga la batería.

- Apague la etiquetadora.
- Presione  $\boxed{\mathsf{Function}}$   $\boxed{\mathsf{Y} \boxed{\mathsf{R}}$ .
- Mientras mantiene presionado [Function] y  $\lceil \mathsf{R} \rceil$ , presione  $\lceil \mathsf{R} \rceil$  una vez para ENCENDER la etiquetadora.
- Suelte las teclas  $[Function]$   $y$   $R$

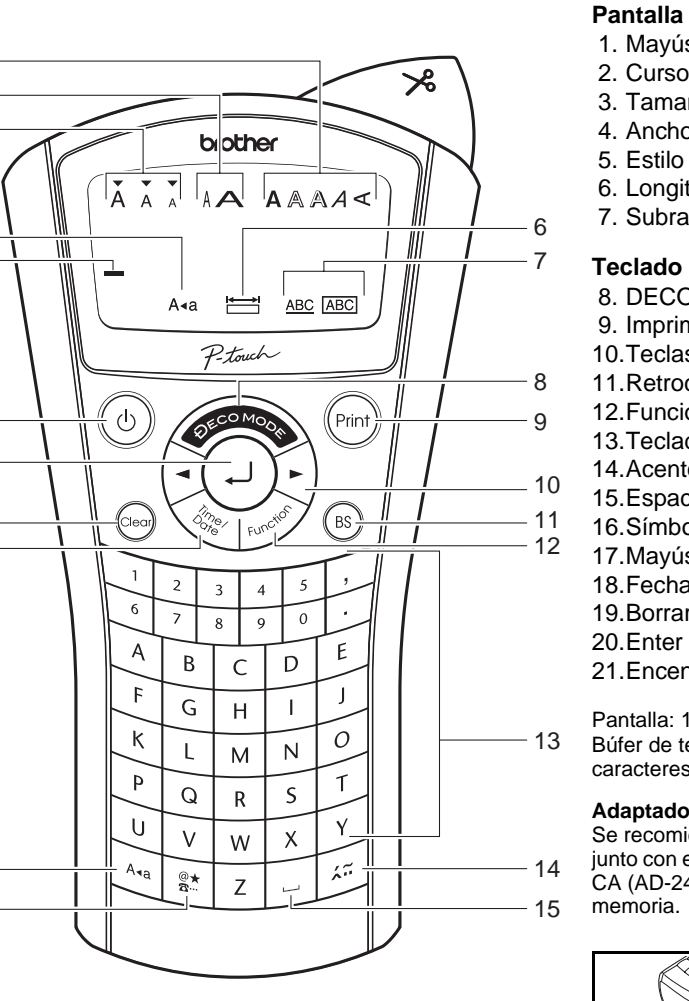

**SOLUCIÓN DE PROBLEMAS**

**Mensaje de error de la construction de la construction de la construction de la construction de la constructio**<br> **Causa/Solución**<br> **Causa/Solución** 

Italiano/Magyar/Nederlands/Norsk/Polski/ Português/Română/Slovenski/Slovenský/ Suomi/Svenska/Türkçe/Čeština/Dansk/ Deutsch $\sqrt{a}$ 

todas las baterías. ¡Inválido! - Se seleccionó un número inválido para la longitud de la etiqueta. ¡Sin texto! - Intentó imprimir un archivo de texto cuando no había

Límite línea - Intentó introducir una tercera línea presionando  $\Box$ 

### **3. Defina la unidad de medida: pulgadas o mm**  $\left[\begin{array}{c} \searrow \searrow \searrow \searrow \end{array}\right]$   $\left[\begin{array}{c} \text{Function} \\ \text{Function} \end{array}\right]$   $\rightarrow$   $\left[\begin{array}{c} \blacksquare \\ \blacksquare \end{array}\right]$   $\rightarrow$   $\left[\begin{array}{c} \blacksquare \\ \text{Uniform} \end{array}\right]$  $\boxed{\blacktriangleleft}$   $\boxed{\blacktriangleright}$  [pulgadas/mm]  $\boxed{\blacktriangleleft}$ **4. Defina la fecha** *(MM/DD/AA)* **y la hora**  Ejemplo: Definición de fecha y hora para el 21 de bre de 2009. 10:30 AM.  $\left\{\bigotimes\right\}$   $\left[\text{Function}\right] \rightarrow \left[\blacksquare\right]$  [Hora Fecha]  $\boxed{\square}$  $\rightarrow$   $\boxed{\rightarrow}$   $\boxed{\rightarrow}$  [Reloj]  $\boxed{\rightarrow}$  $[MM/01/10]$  Ingrese "11"  $\boxed{)} \rightarrow [11/DD/10]$  Ingrese "21"  $\Box \rightarrow$  [11/21/AA] Ingrese "09"  $\Box \rightarrow$  $[\overline{\text{hh:00]}} \text{ Ingrese "10" } \rightarrow [\overline{\text{10:mm}}] \text{ Ingrese "30" } \boxed{\rightarrow}$  $\rightarrow$   $\boxed{\bullet}$  [AM/PM]  $\boxed{\rightarrow}$

- Intentó seleccionar [Copias], [Vista previa] o [Cable] sin

haber introducido texto.

 $\left(\bigcup_{i\in\mathbb{N}}\left[\mathrm{Function}\right]\rightarrow\left[\blacksquare\right]\left[\blacksquare\right]$  [Tamaño]  $\Box$   $\rightarrow$ [Grande/Mediano/Pequeño]

Nota: Utilice cinta de 3/8" (9 mm) o 1/2" (12 mm) de ancho para imprimir texto en dos líneas.

Error corte Usó la palanca del cortador de cinta a mitad de un

proceso de impresión.

la impresión

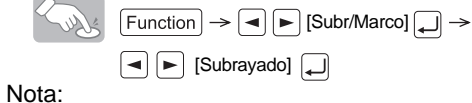

Nota: No toque la palanca del cortador de cinta durante

¡Lleno! Ya escribió el número máximo de caracteres (80 caracteres

para texto normal, 50 caracteres para DECO MODE).

Texto larg.! -La longitud del texto supera la longitud de la etiqueta seleccionada.

• Consulte la tabla de símbolos (Básico: I / Pictograma: II) en la hoja adjunta. • Pueden seleccionarse las filas de

• Introduzca un carácter y presione  $\left[\overline{x}\right]$ . • Escoja un carácter con acento con o y presione . Para ver una lista de los caracteres disponibles, consulte la

Al presionar (88), los caracteres se borrarán

- tabla  $($ <del>II</del> $)$  en la hoja adjunta. **Borrar**
- uno por uno.
- 
- 

 $\left(\bigcup_{\text{Clev}}$   $\left(\bigcup_{\text{Clev}}$   $\rightarrow$   $\Box$   $\Box$  [Txt&Format]  $\Box$ • Borrar sólo texto

 $\left(\bigcup_{\text{close}}$   $\left(\bigcap_{\text{close}}$   $\rightarrow$   $\boxed{\bullet}$   $\boxed{\bullet}$  [Sólo texto]  $\boxed{\bullet}$ 

 $\left(\frac{1}{\sqrt{2}}\right)^{1/2}$  [Function]  $\rightarrow$  [ $\rightarrow$  [ $\rightarrow$  [Vista previa]  $\rightarrow$ Nota: Puede obtenerse sólo una vista previa del texto, no del tamaño, la tipografía o ninguna característica adicional.

**Imprimir** • Presione (Print).

**Cómo hacer copias** ABC ABC

 $\left(\bigvee_{i\in\mathbb{N}}\mathbb{I}_{\mathbb{C}}\right)\longrightarrow\left(\blacksquare\right)\rightarrow\left(\square\right)$  [Copias]  $\square\rightarrow\mathbb{C}$ 

 $\boxed{\blacksquare}$   $\boxed{\triangleright}$   $\boxed{\iota}$ De 1-9?] $\boxed{\blacksquare}$ 

Puede imprimir hasta 9 copias de una etiqueta.

- $[DECO MODE] \rightarrow \boxed{\blacktriangle} [Diseño 10] \rightarrow$  $\rightarrow \Box$  [Automático/1,2"-7,8"]  $\rightarrow$  BROTHER
	- $\rightarrow \boxed{\blacktriangle}$  [Imprimir/Salir]  $\boxed{\rightarrow}$
- Algunos diseños de la tabla tienen una tilde cerca de ellos. Si se seleccionan, la máquina puede dejar de imprimir automáticamente cuando el cabezal de impresión se recalienta para permitir que se enfríe. Aparecerá el tiempo del enfriamiento. Cuando el cabezal de impresión se
- enfría, la impresión continuará automáticamente. • Dependiendo del formato seleccionado, es posible
- que no se imprima todo el contenido del texto.
- No se pueden cambiar los formatos de las plantillas.
- Los símbolos resaltados en la hoja adjunta están disponibles en DECO MODE.
- Para borrar todo el texto, presione  $_{\text{Cenon}}$ . Aparecerá "¿Borrar?".
- Presione  $\overline{p}$  para borrar o  $\overline{p}$  para cancelar. • Cuando acceda a DECO MODE, se le
- recordará su texto impreso más reciente y la longitud de la etiqueta. • Presione  $\circledast$  para volver al paso anterior.
- Presione  $\Box$  para que el modo "Longitud"
- vuelva a [Automático].
- Para salir de DECO MODE, presione  $\binom{68}{18}$  hasta que en la pantalla aparezca la pantalla de ingreso de texto. Alternativa: seleccione [Salir] en la pantalla de selección [Imprimir]/[Salir].
- Nota:La función DECO MODE sólo está disponible si se utilizan casetes de cinta de 1/2" (12 mm) de ancho.

 $\boxed{\blacksquare}$   $\boxed{\blacktriangleright}$  [Abrir]  $\boxed{\blacksquare}$   $\rightarrow$   $\boxed{\blacksquare}$   $\boxed{\blacktriangleright}$  [1-9]  $\boxed{\blacksquare}$ Nota: Si intenta almacenar una etiqueta

Si tiene algún problema con el producto, no lo devuelva a la tienda. Después de consultar la guía del usuario, si todavía necesita ayuda, llame al Departamento de atención al cliente de Brother:

**Teclas de acceso directo y funciones Tecla Función Tecla Función**  $\boxed{-}$  Idioma  $\boxed{6}$  Archivo

> Tamaño [7] Cable Ancho **8** Vista previa Estilo [9] Alimentar Subr/Marco  $\boxed{0}$  Unidad

Copias **J** Marger

Voz: 1-877-BROTHER I Fax 1-901-379-1210 Sitio web: www.brother-usa.com

Si necesita encontrar un centro de servicios, llame al 1-877-BROTHER o visite nuestro sitio web.

## **PREPARACIÓN**

A : Cubierta del casete

cessories Guide' adjunta. Adaptador de CA AD-24ES Unidad de cortador TC-5 (repuesto)

B : Palanca del cortador de cinta • Abra la cubierta del casete presionando en el área que se indica arriba en el extremo superior de la máquina.

**profundidad x** altura)

### A : Borde del cortador

- B : Tope del cortador
- C : Cabezal de impresión
- Introduzca seis baterías alcalinas AAA.
- Asegúrese de que los polos positivo y negativo de las baterías estén en la posición correcta.
- Nota: use solamente baterías nuevas.

A : Rueda dentada

- Asegúrese de que el extremo de la cinta pase por debajo de las guías de la cinta. • Si la cinta del casete está suelta, haga girar con
- el dedo la rueda dentada del casete en la dirección que marca la flecha hasta que la cinta

quede tensa.

A : Ranura de salida de la cinta

- Introduzca un casete de cinta.
- Asegúrese de que quede colocado en su lugar.
- Cierre la cubierta del casete. • Una vez instalada la cinta, aliméntela una vez (consulte "Alimentación") y presione la palanca
- del cortador de cinta para cortarla. Nota: Utilice únicamente cintas Brother TZ con

## esta máquina.

**RESTABLECIMIENTO de LA P-TOUCH** Restablezca la P-touch si quiere inicializar

los ajustes o en el caso de que la etiquetadora no esté funcionando adecuadamente.

Nota: La etiquetadora se enciende con los ajustes internos de fábrica. Se borrarán todos los textos, ajustes y archivos almacenados.

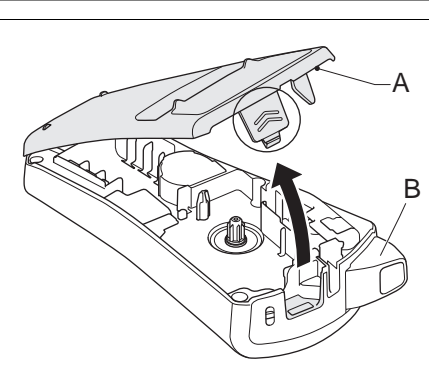

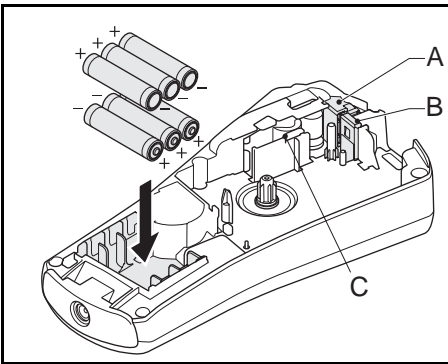

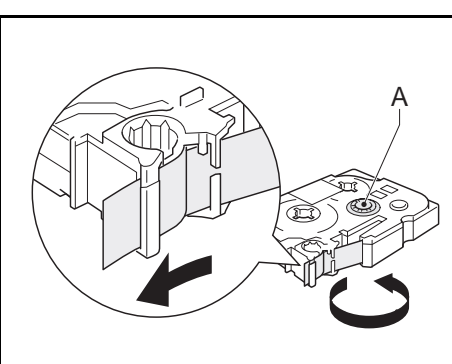

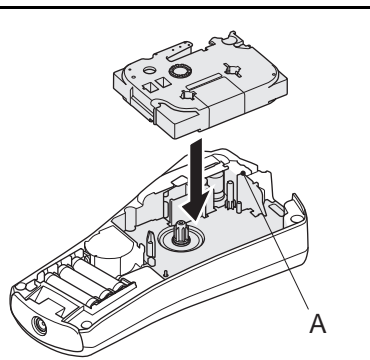

## **IMPRESIÓN DE ETIQUETAS**

**Adaptador (opcional)** Se recomienda utilizar las baterías junto con el adaptador (opcional) de CA (AD-24ES) para proteger la memoria.

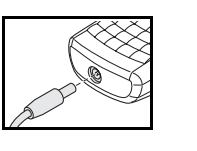

### **AJUSTES INICIALES 1. Encienda la máquina.** • Suministre alimentación mediante las baterías o el adaptador y presione  $\circledcirc$ . **2. Defina el idioma.**  $\begin{bmatrix} 1 & \sqrt{1/2} & \sqrt{1/2} \\ \sqrt{1/2} & \sqrt{1/2} & \sqrt{1/2} \end{bmatrix} \rightarrow \begin{bmatrix} 1 & \sqrt{1/2} & \sqrt{1/2} & \sqrt{1/2} \\ \sqrt{1/2} & \sqrt{1/2} & \sqrt{1/2} & \sqrt{1/2} \\ \sqrt{1/2} & \sqrt{1/2} & \sqrt{1/2} & \sqrt{1/2} \end{bmatrix}$ [English/Español/Français/Hrvatski/ *(hh:mm)*

### 1. Mayúsculas 2. Cursor 3. Tamaño 4. Ancho 5. Estilo 6. Longitud de la etiqueta 7. Subrayado/Marco **Teclado** 8. DECO MODE 9. Imprimir 10.Teclas del cursor 11.Retroceso (BS)/Cancelar 12.Función 13.Teclado alfabético 14.Acento 15.Espacio 16.Símbolo 17.Mayúsculas 18.Fecha/Hora 19.Borrar 20.Enter 21.Encendido/Apagado Pantalla: 12 caracteres. Búfer de texto: máximo de 80 caracteres. **Tamaño Ancho**

**CONFIGURACIÓN (DISEÑOS DE ETIQUETA)**

### Además de este ajuste, el tamaño del texto se ajusta automáticamente al ancho de la cinta. El tamaño real de la impresión varía según el ancho de la cinta. El tamaño real de la impresión varía según el ancho de la cinta.

Ludg  $\boxed{\mathsf{Function}}$   $\rightarrow$   $\boxed{\blacktriangleright}$  [Ancho]  $\boxed{\blacktriangle}$   $\rightarrow$  $\boxed{\blacktriangleleft}$   $\boxed{\blacktriangleright}$  [Normal/x 2/x 1/2]  $\boxed{\blacktriangleleft}$ 

**Estilo**

 $\boxed{\mathsf{Function}} \rightarrow \boxed{\blacktriangleleft}$   $\boxed{\blacktriangleright}$  [Estilo]  $\boxed{\blacktriangleleft}$   $\rightarrow$ Kurts EXTREMENT INDEPTHICAL CONTORNOISOMBRICHT Cursiva/C+Negrita/ C+Contorno/ C+Sombra/ Vertical/ $\boxed{\Box}$ 

### **Subrayado/Marco**

- Hay ocho tipos de marco disponibles. Consulte la tabla (IV) en la hoja adjunta para ver tipos de marcos (C).
- Los marcos no se pueden imprimir en una cinta de 9/64" (3,5 mm).

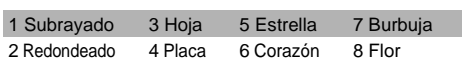

### **INTRODUCCIÓN DE TEXTO**

**Mayúsculas/Minúsculas** Mayúsculas/Minúsculas:  $A = a$  está ENCENDIDO/APAGADO.

**Símbolos**

- **Básico/Pictograma:** Para introducir símbolos.

 $\left(\bigvee_{\mathbb{R}^N}\mathbb{R}^m\right)\to\Box\Box$  [Básico/Pictograma] $\Box\to\Box$  $\bigoplus$   $\bigoplus$   $\left[\ldots; \, : \, : \, \cdots \right]$ 

símbolos (A a L) en la tabla de pictogramas si se presiona el carácter correspondiente. • Para ir al siguiente grupo, presione  $\left(\frac{\mathfrak{m}\cdot\mathfrak{m}}{\mathfrak{m}}\right)$  (otra vez). - **Lista de impresión:** Para imprimir todos los símbolos de la tabla de pictogramas.

 $\left(\bigotimes_{\mathbb{R}^d\setminus\mathbb{R}}\left[\begin{matrix}\mathbb{R}^\star \\ \mathbb{R}^\infty\end{matrix}\right]\right)\rightarrow\left[\blacksquare\right]\left[\blacksquare\right]$  [Lista imp.]  $\left[\square\right]\rightarrow\mathbb{R}$  $\boxed{\downarrow}$ lmprimir?] .<br>1942-1950: Cathroll Escarbe, 1955-1956<br>1942-1967: Darbara Factor (1945-1944)

### **Texto de dos líneas**

• Introduzca el texto para la primera línea y presione  $\Box$ • Introduzca el texto para la segunda línea y presione  $\widehat{f_{\text{Pirt}}}$ Nota: No presione de después de la

segunda línea. De lo contrario, aparecerá el mensaje de error "Límite línea".

Nota: Utilice cinta de 3/8" (9 mm) o 1/2" (12 mm) de ancho para imprimir texto en dos líneas **Caracteres con acento.**

• Borrar todo el texto y los ajustes

**IMPRESIÓN DE ETIQUETAS Vista previa del texto**

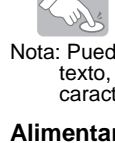

- 
- 

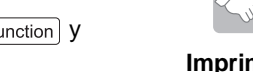

### **Alimentar (alimentar cinta)**

 $\left(\bigvee_{\cup\bigcup_{i=1}^k} \left[\text{Function}\right] \rightarrow \left[\blacktriangleleft\right] \left[\blacktriangleright\right]$  [Alimentación]  $\Box$ 

### **Configurar margen (margen de la cinta)**

 $\boxed{\mathsf{Function}} \rightarrow \boxed{\blacktriangle}$  [Margen]  $\boxed{\blacktriangle}$   $\rightarrow$ 

 $\boldsymbol{\Xi}$ [Lleno/Mitad/Estrecha/Imp.cadena] [

- **Lleno/Mitad/Estrecha:** Para dejar márgenes iguales a ambos lados del texto.
- **Impresión en cadena**: Para crear [Lleno] 1" 1/2" 1/2" 1/6" 1/6" 1/6" ABC I I: ABC I I : ABC [Mitad] **[Estrecha]**
- etiquetas con texto de varios estilos. **1.** Cuando aparezca el mensaje "OK
- aliment.?" después de haber impreso la etiqueta, presione  $(m)$ . **2.** Borre el texto, introduzca el texto para
- la siguiente etiqueta y a continuación **presione**  $\binom{P}{P}$ **3.** Repita los pasos 1 y 2 para cada
- etiqueta adicional. **4.** Cuando aparezca el mensaje "OK
- aliment.?" después de haber impreso la última etiqueta, presione  $\Box$ **5.** Después de que salga la cinta,
- presione la palanca del cortador para cortar la cadena de etiquetas.

 $\left(\bigcup_{y \in \mathbb{N}}\mathcal{L}_{y} \right)$  (Pint)  $\rightarrow \Box$   $\Box$  [OK aliment.?]  $\Box$ 

Cuando quiera imprimir las mismas etiquetas con el margen más estrecho, ponga el margen en Estrecho.

### **HORA/FECHA**

Puede imprimir la hora y la fecha con un toque del botón. Hay ocho formatos disponibles.

### **Agregar Hora/Fecha**

 $\left(\frac{1}{2}\right)^{2}$  [abc\_]  $\rightarrow$   $\boxed{\text{Time}/\text{Date}}$   $\rightarrow$  [abc 11/21/09\_]

**Cómo seleccionar un formato**

 $\left(\bigotimes_{y\in\mathbb{R}}\mathbb{E}\left[\text{Function}\right]\to\left[\blacksquare\right]\blacktriangleright\text{[Hora y Fechal]}\downarrow\right]$  $\rightarrow$   $\boxed{\blacktriangle}$  [Formato]  $\boxed{\rightarrow}$  $\rightarrow \Box$  [M/D/A hm]

Están disponibles los siguientes formatos.

### **Cambiar el ajuste del reloj**

• Consulte AJUSTES INICIALES, paso 4.

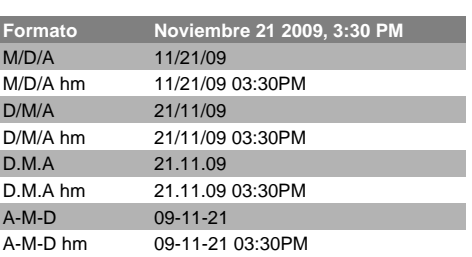

### **DECO MODE**

Esta función le permite crear etiquetas únicas mediante plantillas incorporadas. Para ver una lista de los diseños disponibles consulte la tabla de formato DECO MODE (V) en la hoja adjunta. Ejemplo: (diseño/formato 10)

### **BROTHER BROTHER BR**

La longitud máxima de la etiqueta es de 7,8" (200 mm) para DECO MODE. Cuando se selecciona [Automático], la máquina ajusta automáticamente la longitud para que el texto aparezca en la etiqueta una vez.

### **ROTULADO DE CABLES**

Para crear etiquetas similares a las de esta imagen, siga los siguientes pasos: Introduzca hasta 2 líneas de texto. Imprima la etiqueta y envuélvala alrededor del cable. Siempre utilice cinta Flexible de Identificación Brother para este procedimiento. Consulte el manual incluido con la cinta flexible de identificación para ver las condiciones

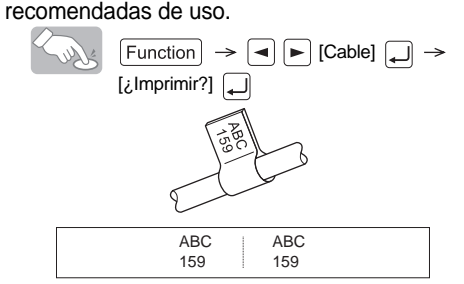

La longitud de la etiqueta y los ajustes del margen se pondrán automáticamente en [Automático] cuando se haga etiquetado de cables.

### **GUARDADO DE ETIQUETAS**

Pueden guardarse hasta nueve etiquetas y recuperarse para imprimirlas otro día. También se puede editar y sobrescribir una etiqueta almacenada.

### **Guardar**

### $\left\{\begin{array}{c} \downarrow \\ \downarrow \end{array}\right\}$   $\left[\begin{array}{c} \text{Function} \\ \text{Function} \end{array}\right] \rightarrow \left\{\begin{array}{c} \blacksquare \\ \blacksquare \end{array}\right\}$  [Archivo]  $\left\{\begin{array}{c} \square \end{array}\right\}$  $\boxed{\blacktriangleleft}\boxed{\blacktriangleright}$  [Guardar]  $\boxed{\blacktriangleleft}$   $\blacktriangleright$   $\boxed{\blacktriangleright}$  [1-9]  $\boxed{\blacktriangle}$

### **Imprimir**

 [Archivo] [Imprimir] [1-9]

**Abrir**

$$
\begin{array}{|c|c|c|c|c|}\hline \textbf{Function} & \rightarrow & \textbf{I} & \textbf{[Archivo]} & \textbf{[} \\ \hline \textbf{Function} & \rightarrow & \textbf{[} & \textbf{[} & \textbf{[} & \textbf{[} & \textbf{[} \\ \hline \textbf{I} & \textbf{[} & \textbf{[}
$$

cuando ya hay una con ese número, aparecerá el mensaje "¿Sobrescribir.?".

**ACCESO DIRECTO**

Además de los pasos básicos para buscar una función, la etiquetadora también le brinda al usuario las teclas de acceso directo, que facilitan el acceso a una función

• Presione  $[Function]$  y a continuación la tecla

de uso frecuente.

 $\boxed{1}$  $\boxed{2}$  $\boxed{3}$  $\boxed{4}$  $\boxed{5}$  $(9n)$ 

de acceso directo.

• Presione  $\Box$  para confirmar.

Longitud de la etiqueta

Hora Fecha

cinta no se puede cortar correctamente, cambie la unidad de corte (N.º de cat. TC-5) por otra nueva; adquiérala de un distribuidor autorizado de Brother. Casetes de cinta Consulte la 'Supplies and

Casete de limpieza TZ-CL3

## **PRECAUCIÓN**

• No toque la hoja de la cuchilla directamente con los

dedos. • No ingiera el tope del cortador. Fuente de alimentación

Peso **Aprox.** 0.69 lb (Aprox. 315 g)

Seis baterías alcalinas AAA

(LR03) Adaptador de CA Modelo AD-24ES Casete de cinta Cinta Brother TZ (ancho)

9/64" (3,5 mm), 1/4" (6 mm), 3/8" (9 mm), 1/2" (12 mm)

**Importante**<br>• Los cambios o modificaciones que no estén expresamente<br>aprobados por Brother Industries, Ltd. podrían anular la autorización<br>del usuario para utilizar el equipo.

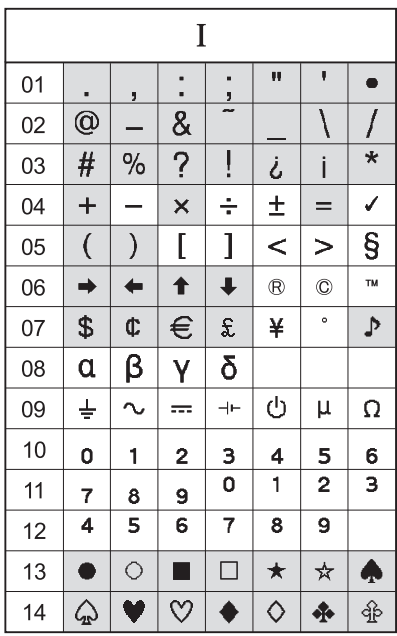

—

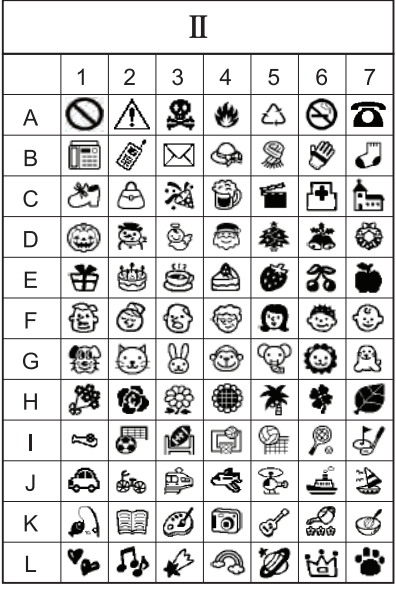

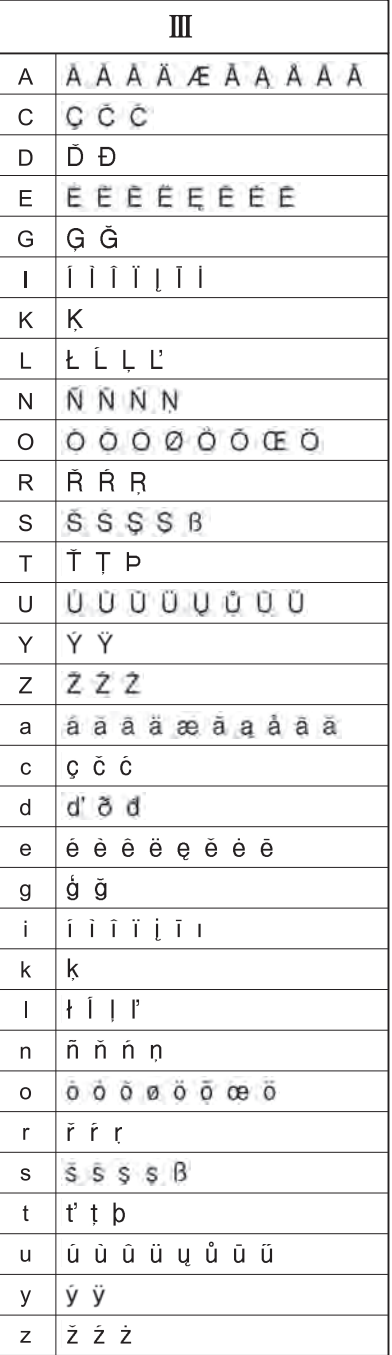

Printed in China Gedruckt in China<br>Imprimé en Chine Gedrukt in China

Stampato in Cina<br>Impreso en China<br>Impresso na China

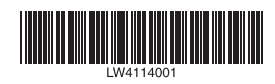

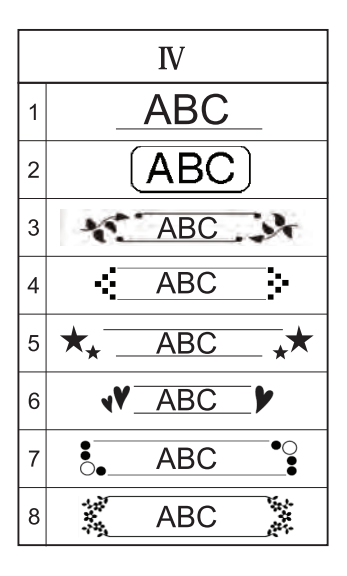

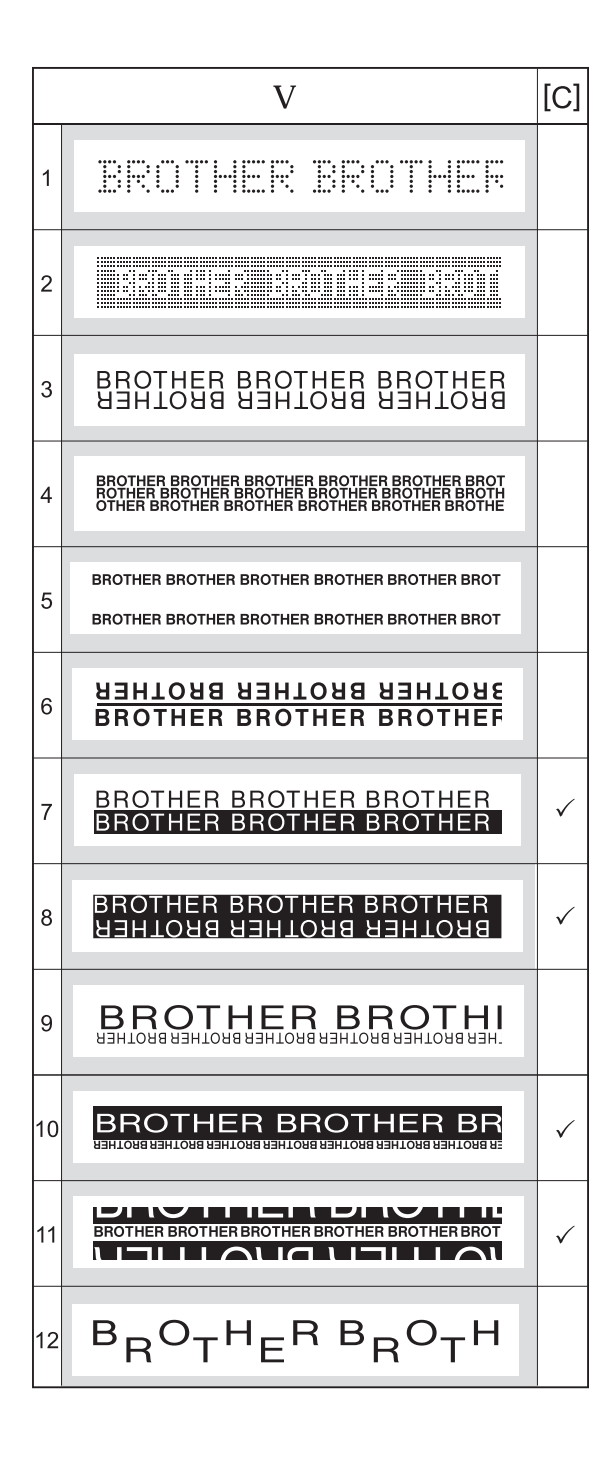